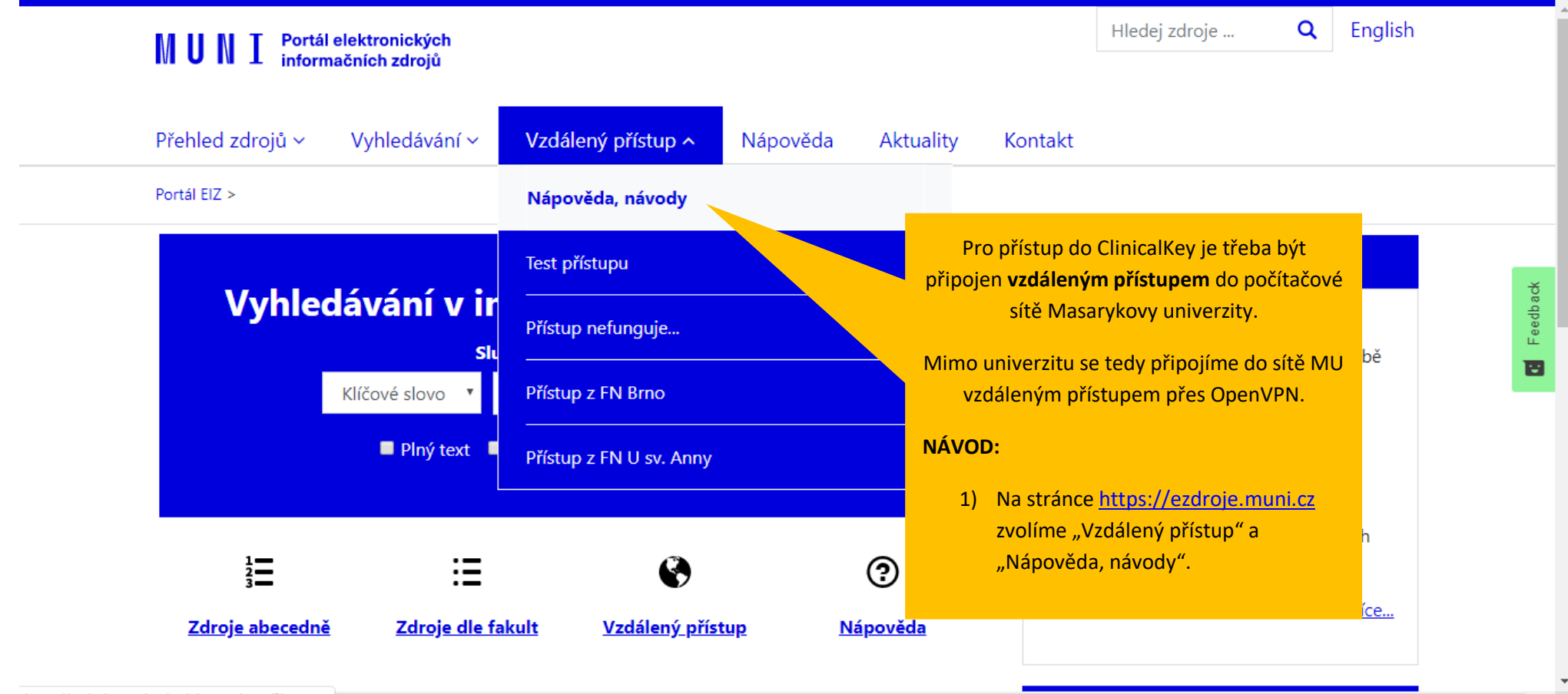

https://ezdroje.muni.cz/vzdaleny\_pristup/?lang=cs

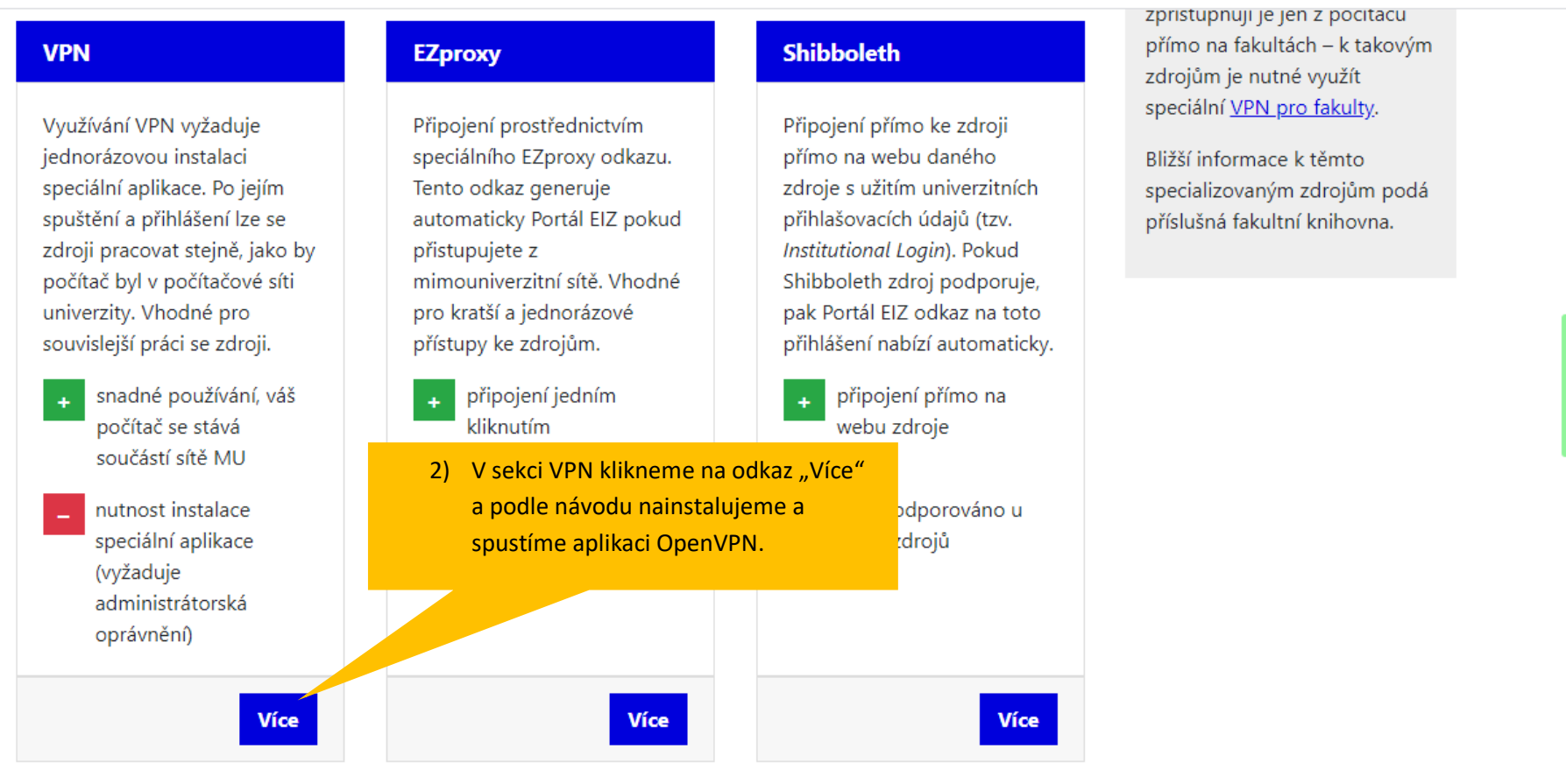

 $\overline{\phantom{a}}$ 

 $\Delta$ 

### **ClinicalKey**<sup>\*</sup> Student **3** Get Support V Welcome! We recognize your network - Masaryk University R Log in using your ClinicalKey, ScienceDirect, Scopus, or other Elsevier credentials. Log In More Options \* All fields required Redeem a Registration ID New user? Register here Log in via OpenAthens Email Address \* Log in via your institution Pro přístup do ClinicalKey otevřeme stránku <https://www.clinicalkey.com/student> Password \* a pro vytvoření účtu zvolíme odkaz "Register here". Forgot email and password? Remember me

# **ClinicalKey**<sup>®</sup> Student

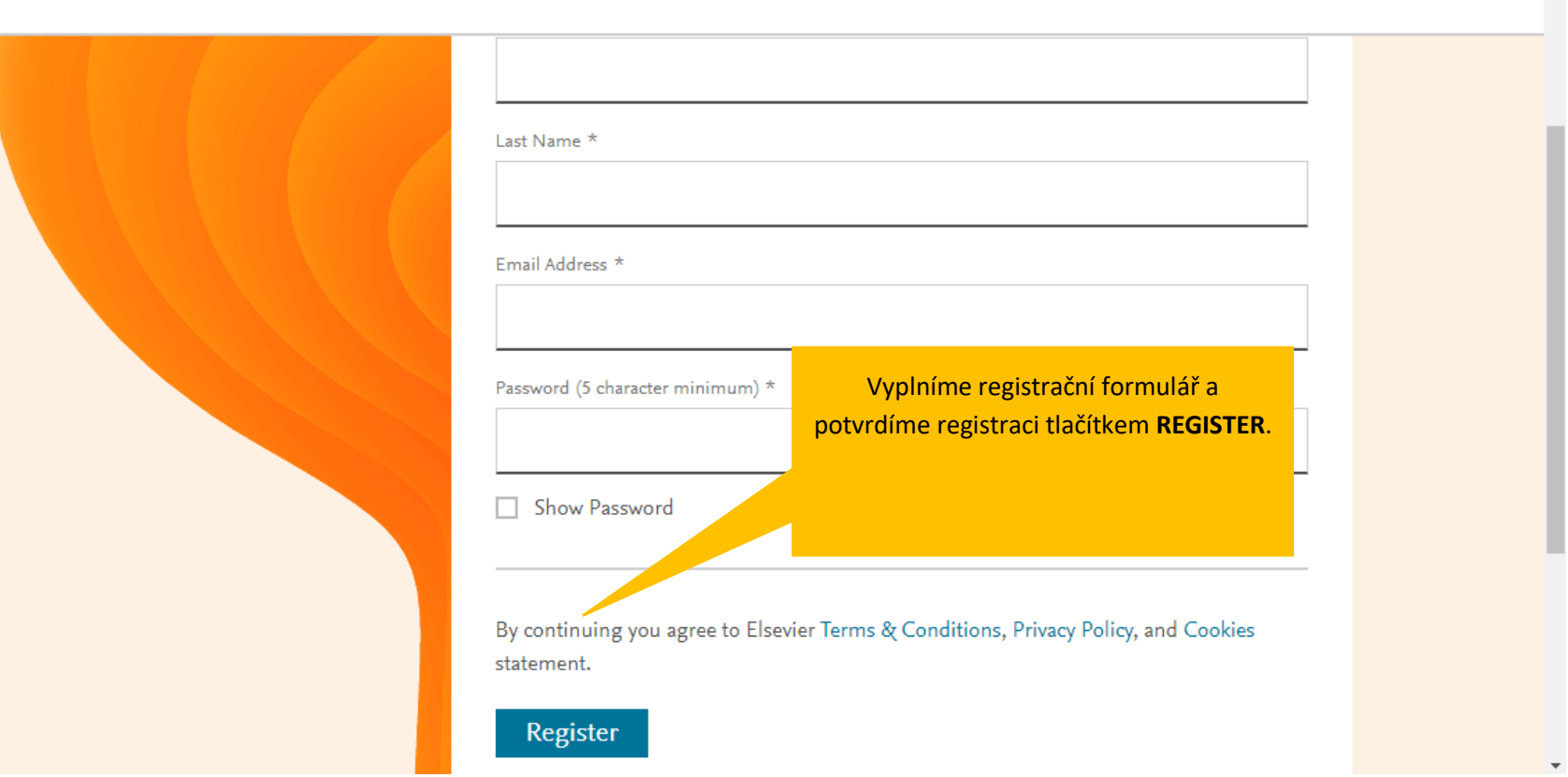

**3** Get Support

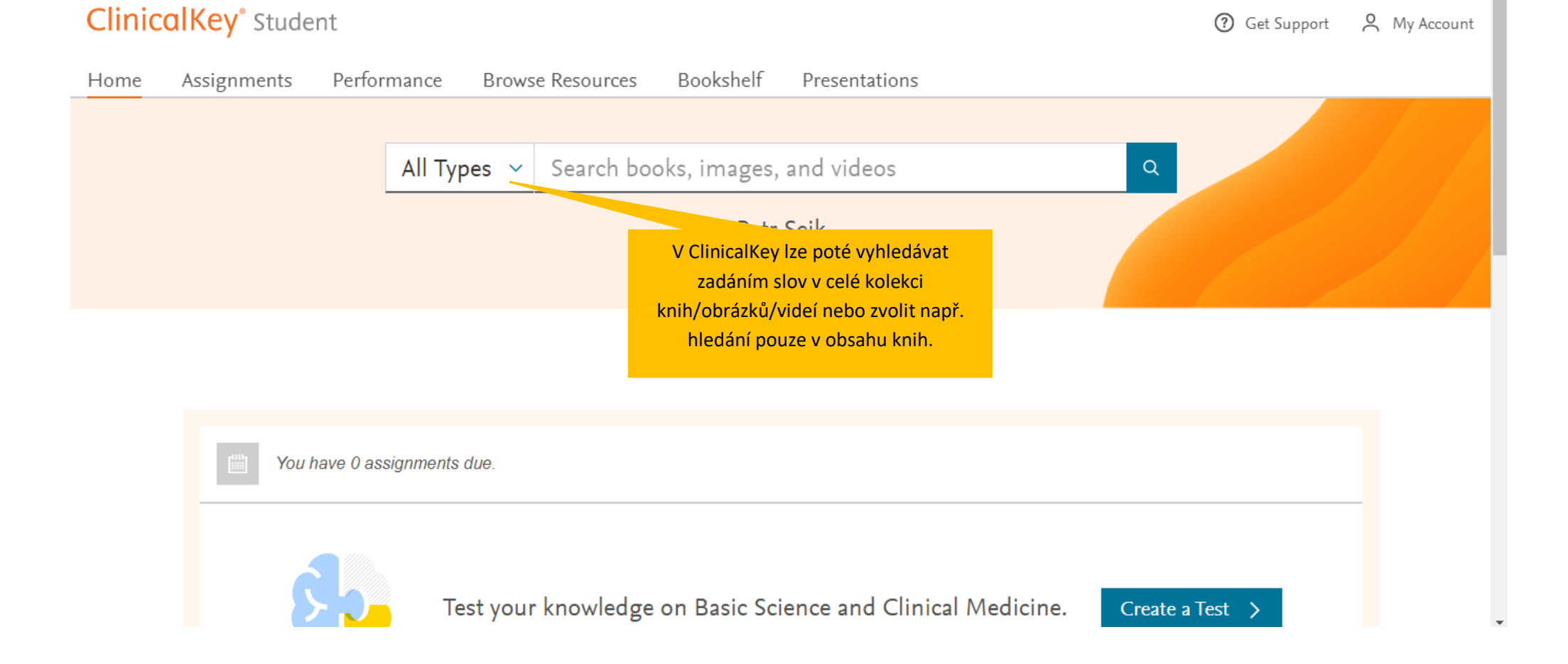

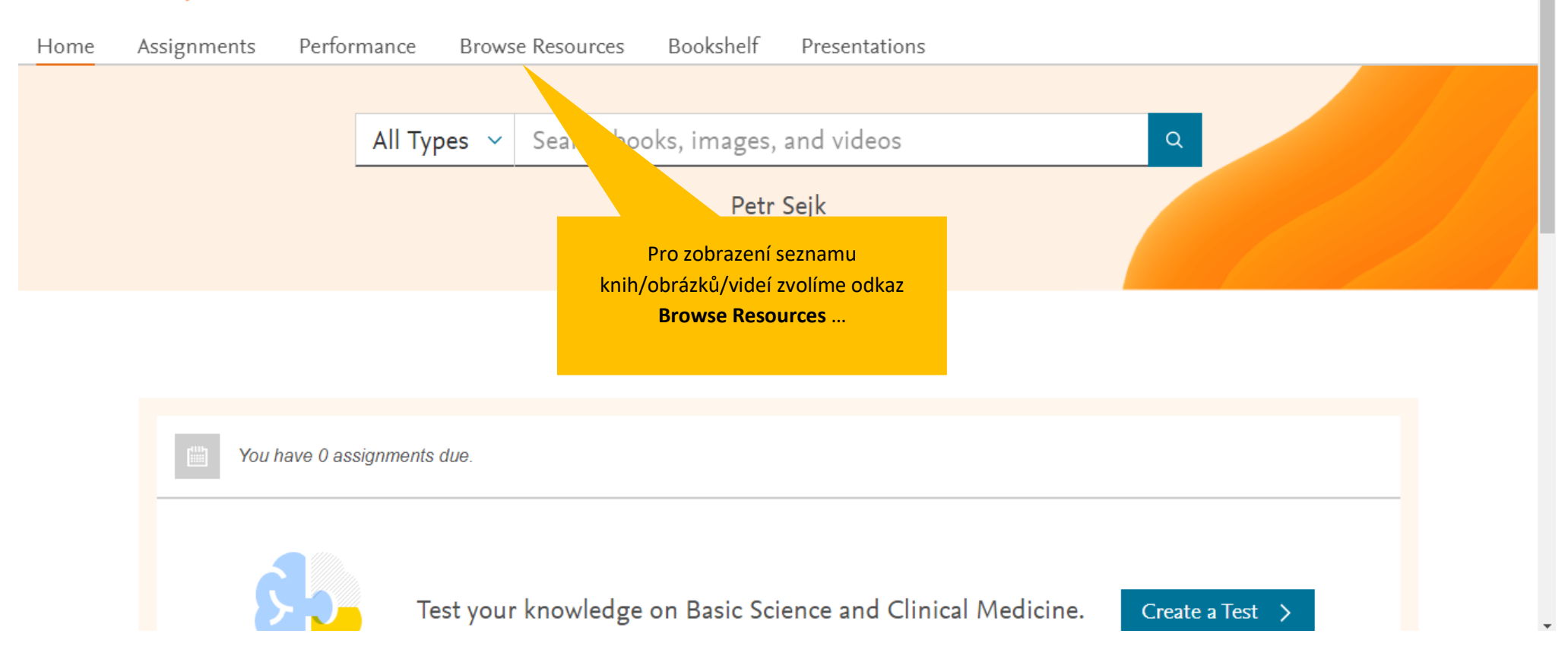

### **ClinicalKey**<sup>\*</sup> Student

**3** Get Support A My Account

#### Performance Home Assignments **Browse Resources Bookshelf** Presentations **Browse Resources** Images Videos **Books Filter Results:** … kde zvolíme konkrétní obor… Specialties Allergy and Immunology 2 250 Cases in Clinical Medicine Anatomy 40 … a otevřeme konkrétní Anesthesia 2 knihu/obrázek/video.Biochemistry 6 Cardiovascular 8 Abrahams' and McMinn's Clinical Atlas of Human Anatomy Cell Biology/Molecular Biology  $\vert 1 \vert$  $\widehat{\phantom{a}}$ Chemistry/Clinical Chemistry (1) Clinical Diagnostics/Diagnosis  $\blacksquare$

**ClinicalKey**<sup>\*</sup> Student

7 Get Support

### **ClinicalKey**<sup>\*</sup> Student

## V Welcome! We recognize your network - Masaryk University R Log in using your ClinicalKey, ScienceDirect, Scopus, or other Elsevier credentials. Log In Při další návštěvě se připojíme do sítě MU \* All fields vzdáleným přístupem přes OpenVPN a na New user? Register here stránce <https://www.clinicalkey.com/student> se přihlásíme do vytvořeného účtu. Email Address \* 2)Password \* Forgot email and password? Remember me

**3** Get Support